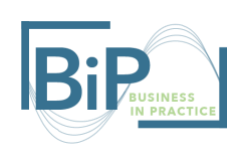

## How to use Flipgrid in Your BiP Course

Flipgrid is a video discussion platform that allows instructors and students to see and hear from every student in class. In Flipgrid, instructors can post a discussion topic and students respond with a short video. Flipgrid can be integrated into Canvas and Microsoft Teams, so students can easily contribute to class discussions. This is a great tool whether you are teaching in person or virtually. Here are some ways to implement Flipgrid into your course.

## Step One: Creating a Flipgrid & Integrating it into Canvas

The first step is to create a Flipgrid account. You can use your UNH email for this, so that it is more easily integrated into other platforms with that email. Once you have created an account you can integrate it into your Canvas course.

While on the Flipgrid website, in the top right corner, select the menu when hovering over your profile image. Select Integrations.

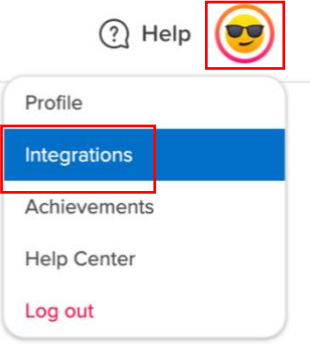

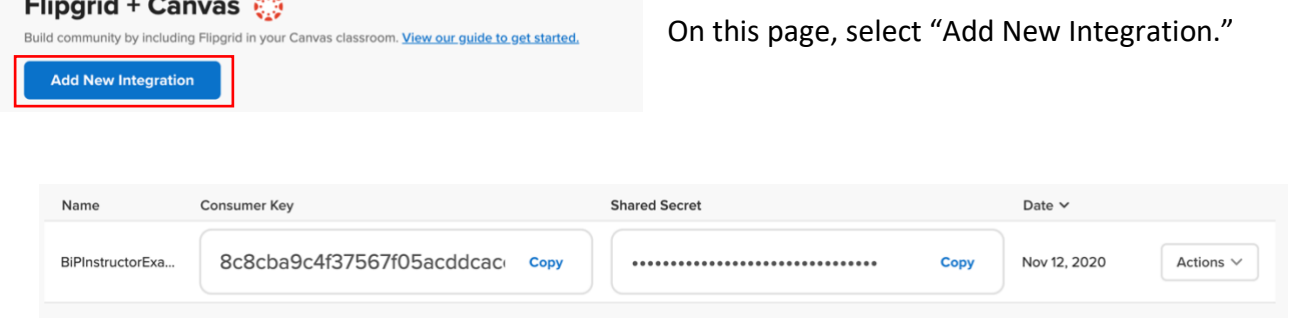

You will be given a Consumer Key and a Shared Secret, don't lose these! In a new tab open Canvas.

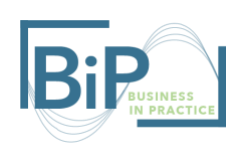

In Canvas, you will have to install the Flipgrid app. Once in your course's Canvas page, select "Settings" on the left-side navigation bar. Then select the "Apps" tab on the top menu bar. Then search Flipgrid in the search bar.

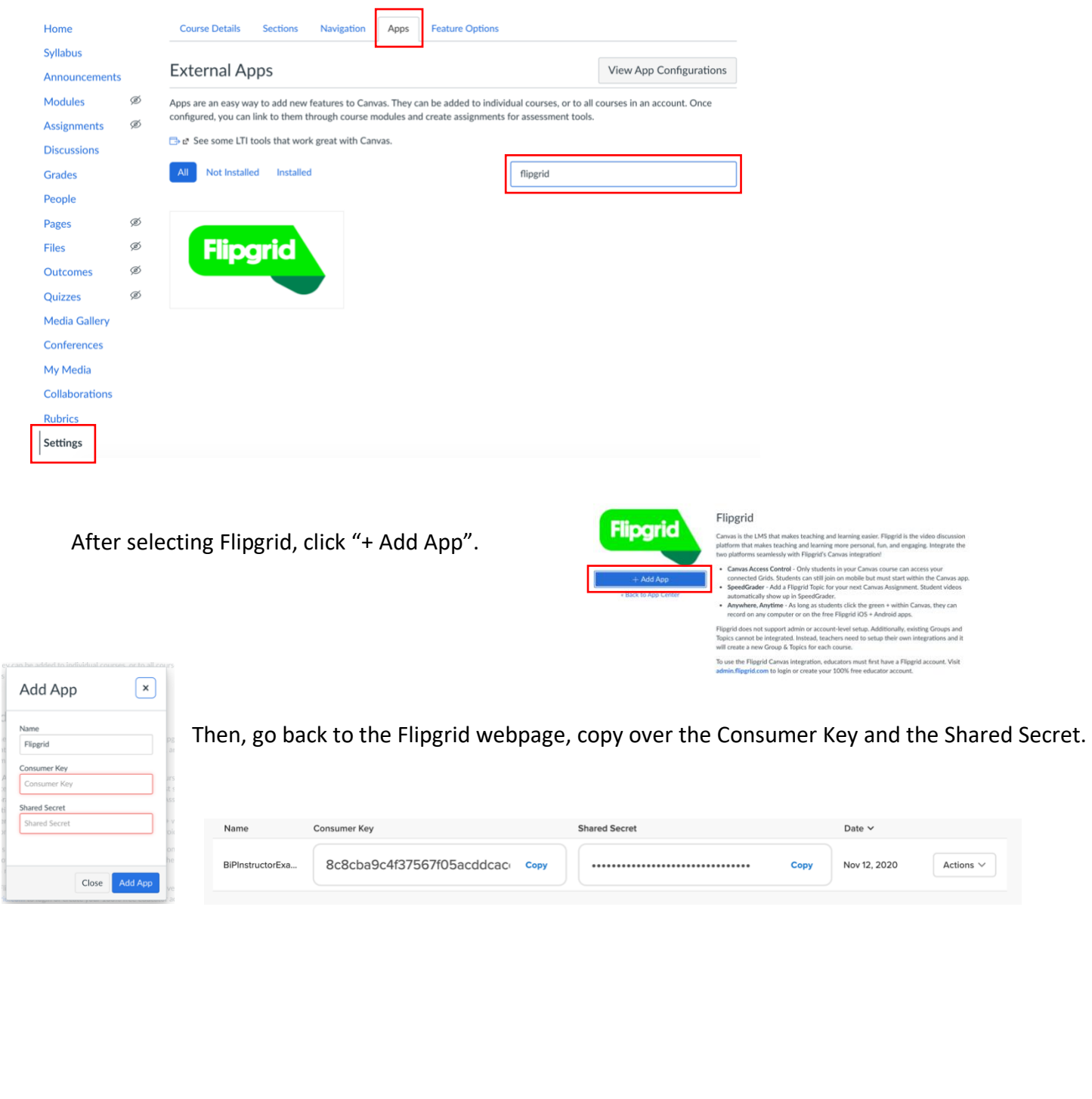

The final integration step is enabling Flipgrid on your Canvas page. Navigate to the Settings tab on the left side bar, then to Navigation on the top menu bar.

At the bottom, the Flipgrid app should be visible. Select the three dots on the Flipgrid box, then select "Enable". Drag it up to the order you wish it to appear in the Navigation bar and hit Save.

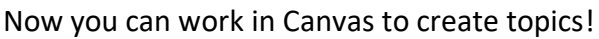

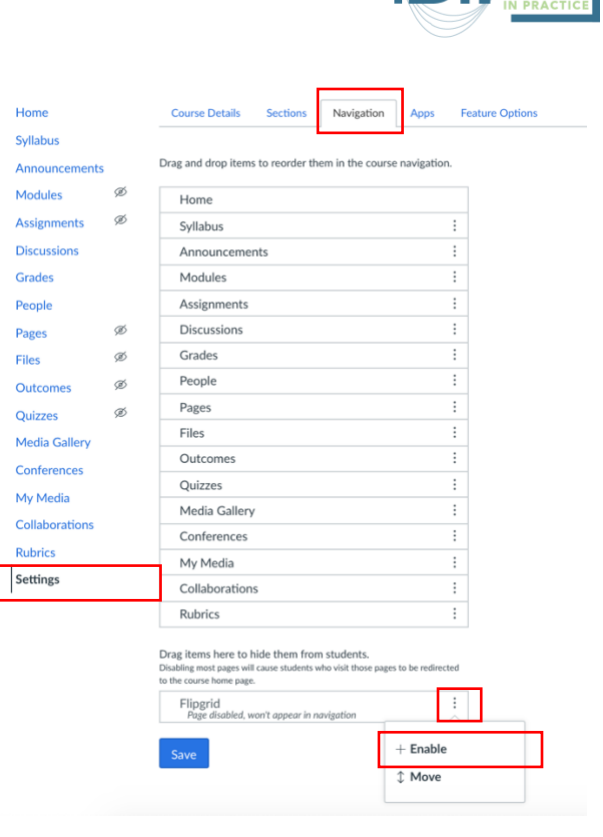

Step Two: Functions of Flipgrid

Now that you have integrated Flipgrid into your Canvas page, you can start using Flipgrid to facilitate class discussions.

When it is time to create your first discussion, navigate to Flipgrid in the left side bar. Flipgrid will give you instruction on how to create your first topic. Select "Create a Topic".

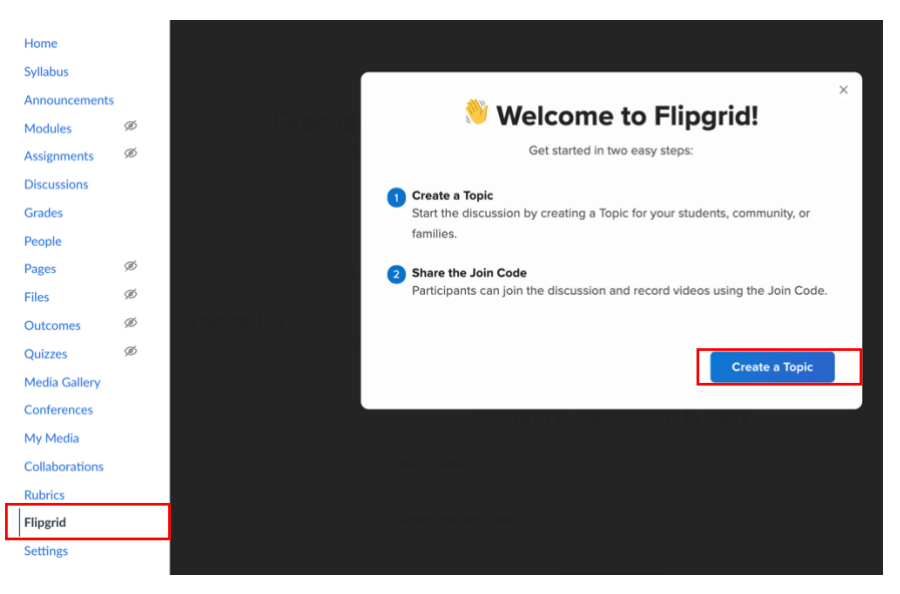

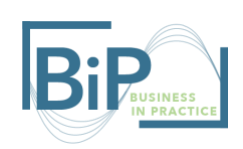

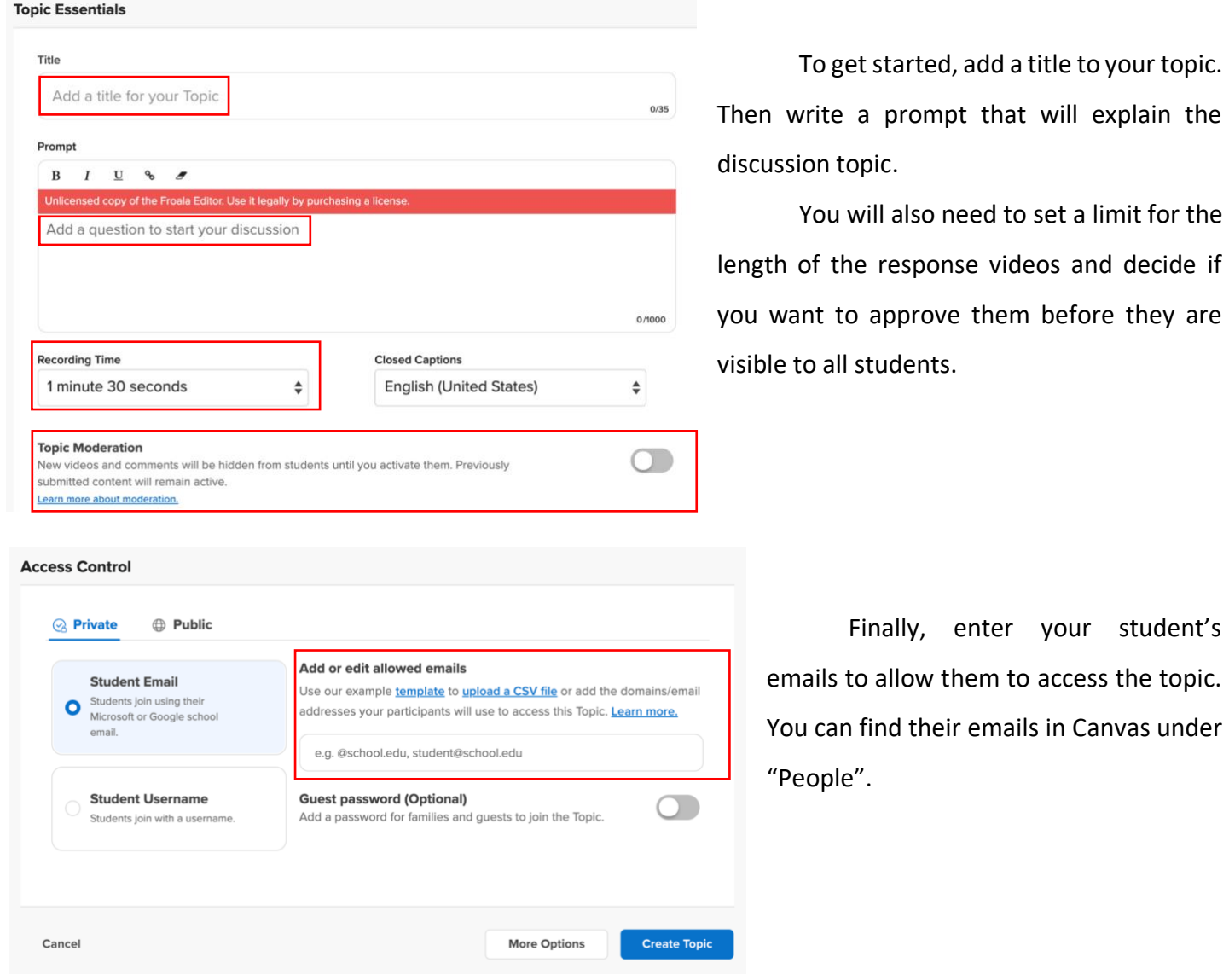

Step Three: Start the Discussion

Now it is time to get the discussion going! Assign the discussion topic to your class in Canvas. You can record your own video to start it off if you'd like!

This resource can add value to your class discussions whether online or in person. It is a fun way for your students to interact and get to know them in a different way!

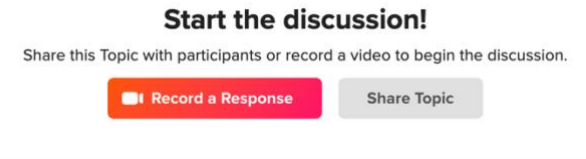